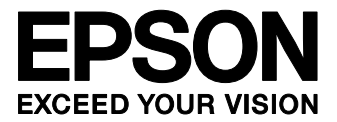

# **S1S60000 Application Note**

**No.2 Ping reply method** 

### **NOTICE**

No part of this material may be reproduced or duplicated in any form or by any means without the written permission of Seiko Epson. Seiko Epson reserves the right to make changes to this material without notice. Seiko Epson does not assume any liability of any kind arising out of any inaccuracies contained in this material or due to its application or use in any product or circuit and, further, there is no representation that this material is applicable to products requiring high level reliability, such as, medical products. Moreover, no license to any intellectual property rights is granted by implication or otherwise, and there is no representation or warranty that anything made in accordance with this material will be free from any patent or copyright infringement of a third party. This material or portions thereof may contain technology or the subject relating to strategic products under the control of the Foreign Exchange and Foreign Trade Law of Japan and may require an export license from the Ministry of International Trade and Industry or other approval from another government agency.

All other product names mentioned herein are trademarks and/or registered trademarks of their respective companies.

# **Configuration of product number**

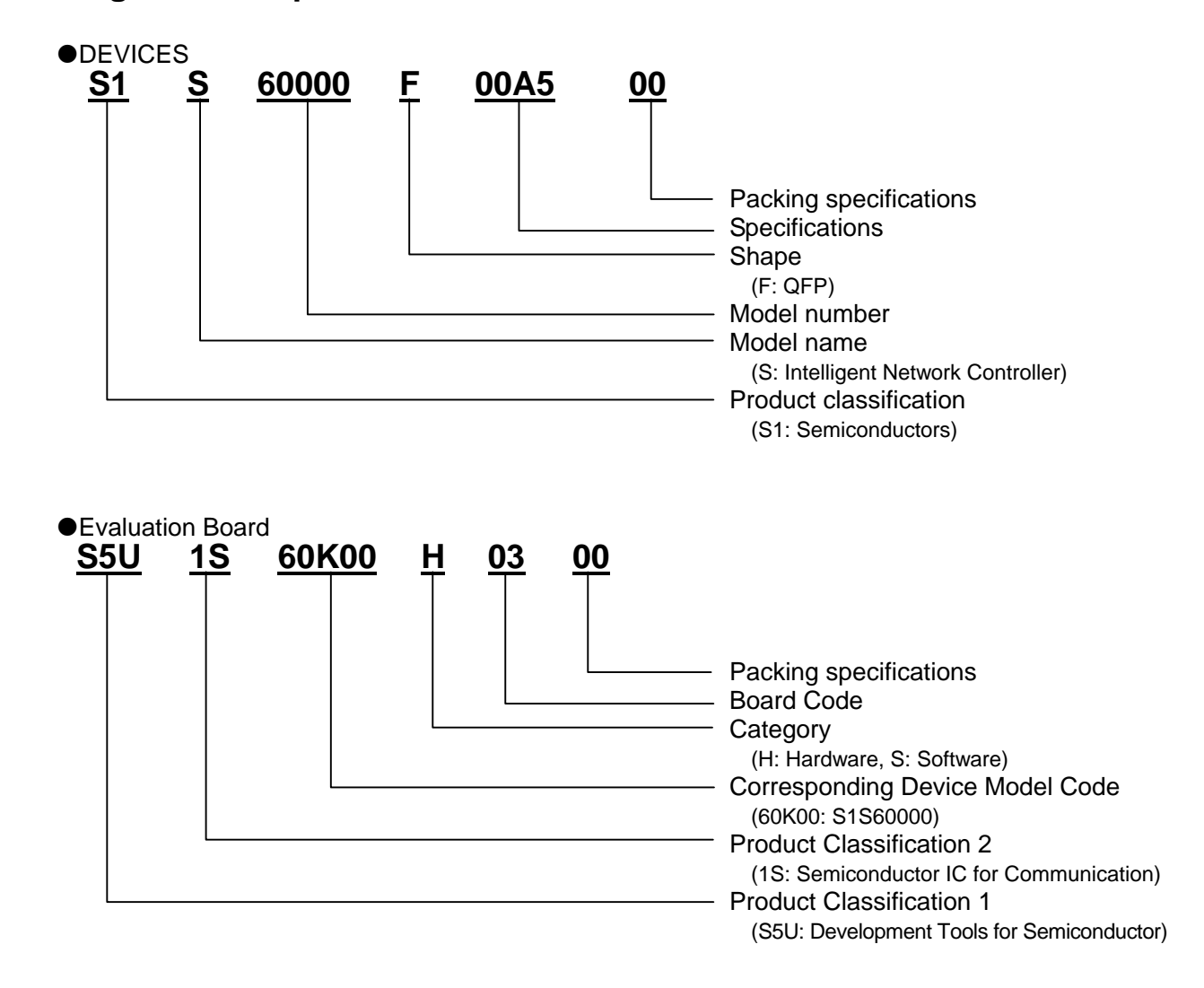

# **CONTENTS**

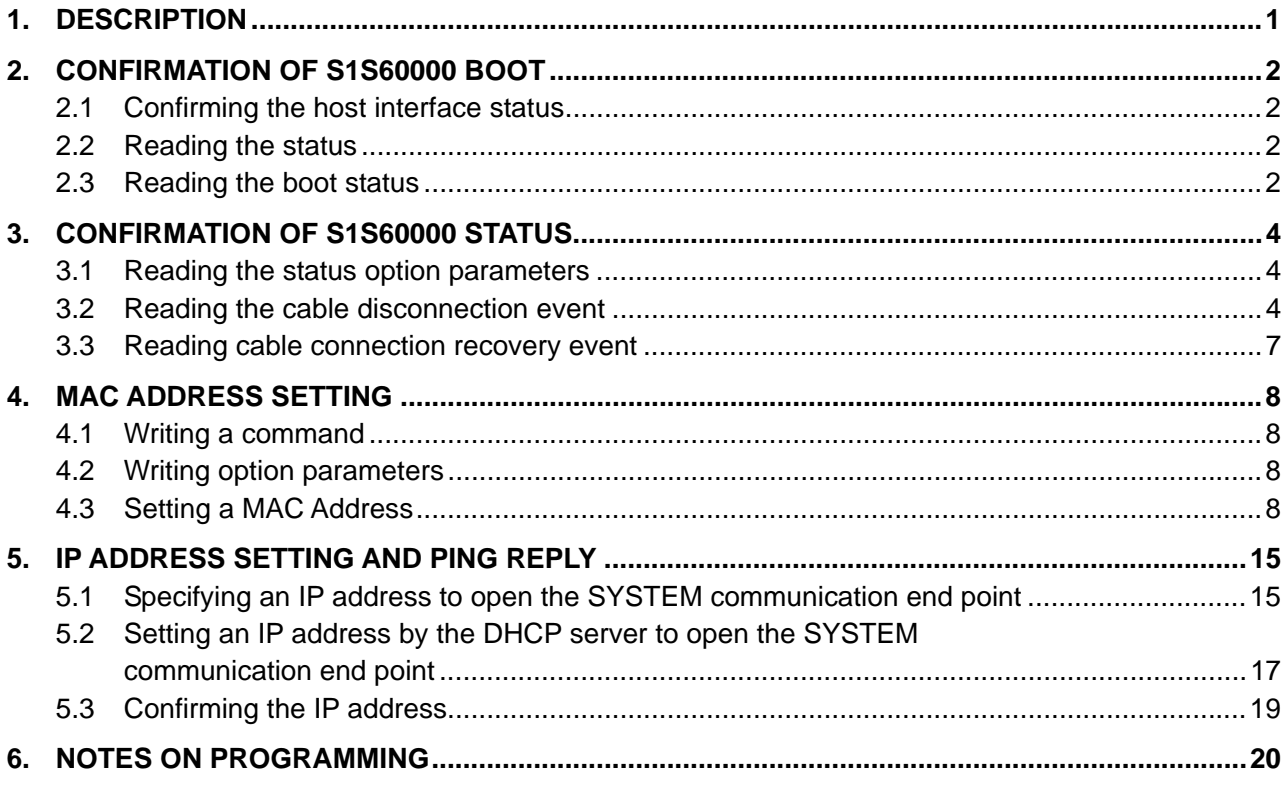

# **1. DESCRIPTION**

To allow S1S60000 to reply to ping, a MAC address and IP address must be set. The MAC address can be set by writing it to the S1S60000 internal register. The IP address can be set by opening the SYSTEM communication end point. Completing these two settings causes S1S60000 to reply (ICMP Echo reply) to ping (ICMP Echo request) sent through the network.

To perform this processing, the host CPU must read statuses and parameters and write commands and parameters through the host interface of S1S60000.

This document describes the procedure for enabling S1S60000 to reply to pings while explaining how to use the host interface.

To perform the procedure, the host interface of S1S60000 will be allocated to the address of the host CPU to create the program of the host CPU. Alternatively, you can operate the address allocated to S1S60000 using the debugger of host CPU.

The procedure is as follows.

- 1 **Confirm that S1S60000 is booted.** Read the boot status.
- 2 **Confirm the status of S1S60000.** Read the event status and option parameters.
- 3 **Set a MAC address.** Write the send command and option parameters.
- 4 **Set an IP address.** Write the open command and option parameters.
- 5 **Confirm ping reply (ICMP Echo reply).** Transmit ping from the PC to S1S60000.
- \* See description of host interface port in 4.1 and 4.2 in "S1S60000 Technical Manual" before reading the following chapter.

The description of command port/status port, data port, and flag port is provided.

# **2. CONFIRMATION OF S1S60000 BOOT**

S1S60000 issues the boot status when it is booted. The host CPU reads the boot status to confirm that it has been booted. This chapter describes how to read statuses through reading the boot status.

# **2.1 Confirming the host interface status**

When the status or data is set in host interface port, the HINT pin changes. Connecting the HINT pin to the interrupt pin of the host CPU allows interrupt control for reading the status and data. Setting the HINTPOL pin to LOW enables Low active, and setting it to HIGH enables High active. Please set the interrupt input trigger mode of the host CPU to level trigger mode.

The flag port indicates the host interface processing status for commands, statuses, or data. When accessing the host interface, be sure to confirm the flag port. When not performing interrupt control, control the status by polling of the flag port.

# **2.2 Reading the status**

When the status is set in status port, the HINT pin becomes active. Also, bit0 of the flag port is set to "1". Perform polling of the flag port when not performing interrupt control.

The HINT pin becomes active when bit0 or bit1 of the flag port is set; therefore, confirm that bit0 of the flag port is set to "1" and read the status.

The status form read from the status port is as follows.

Table 2.1 Status form

| <b>BIT</b>  | 4 E | 4 | י<br>ت ۔ | 12 | 44              | 10 | о |  |                                   |  |               |  |
|-------------|-----|---|----------|----|-----------------|----|---|--|-----------------------------------|--|---------------|--|
| <b>DATA</b> |     |   |          |    | Sequence number |    |   |  | Communication end<br>point number |  | Status number |  |

For information on numbers corresponding to status types, refer to the "S1S60000 Series Host Interface Manual - 2.1.1.4 Status number".

# **2.3 Reading the boot status**

In the same manner as the procedure in 2.2, read the "boot" status. Turn on the power of S1S60000 or input the reset signal and S1S60000 outputs the "boot" status (0x000b).

| <b>Host CPU type</b>            | boot status    |
|---------------------------------|----------------|
| 8-bit connection Little Endian  | LSB port: 0x0b |
|                                 | MSB port: 0x00 |
| 8-bit connection Big Endian     | LSB port: 0x00 |
|                                 | MSB port: 0x0b |
| 16-bit connection Little Endian | 0x000b         |
| 16-bit connection Big Endian    | 0x000b         |

Table 2.2 Read value of boot status for each host CPU type

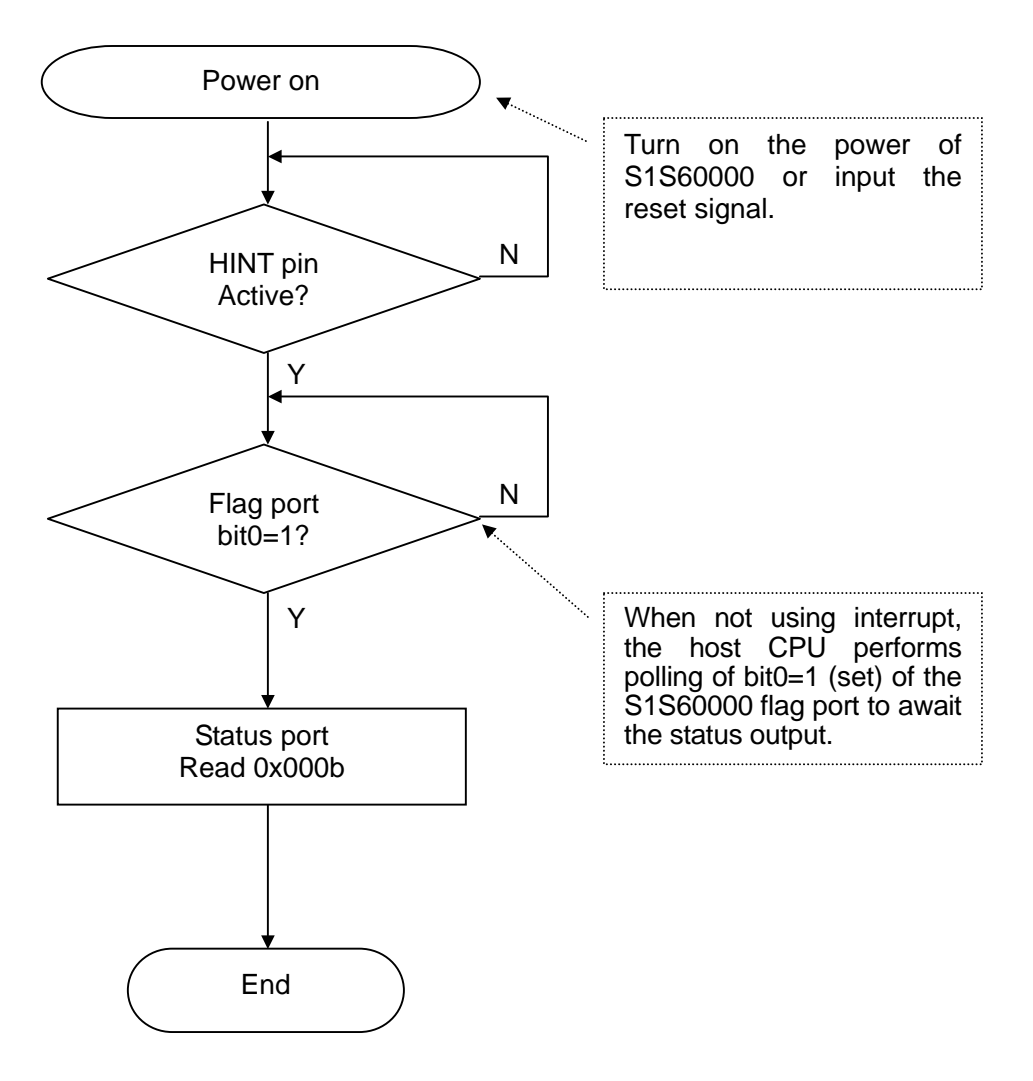

Fig.2.1 Boot status read flow

# **3. CONFIRMATION OF S1S60000 STATUS**

S1S60000 may issue the event status to inform the host CPU of IC status. The host CPU reads the event status and option parameters to confirm which event has been informed. This chapter describes how to read the status option parameters through reading the event status and option parameters by generating a cable disconnection event and connection recovery event by disconnecting and connecting the Ethernet cable.

# **3.1 Reading the status option parameters**

The status option parameters are data added to the status. After reading the status, read them from the data port. When the status option parameters are set, the HINT pin becomes active and bit1 of the flag port is set to "1". Please confirm that bit1 of the flag port is set to "1" without fail before reading the data row.

# **3.2 Reading the cable disconnection event**

In the same manner as the procedure in 3.1, read the "cable disconnection" of the "event" status by actually disconnecting the LAN cable.

When you disconnect the LAN cable, the "event" status is issued. Read the status in the same manner as "2. CONFIRMATION OF S1S60000 BOOT". Then, the "event" status (0x000a) can be read. The "event" status is provided with 16-byte status option parameters; read them from the data port. When S1S60000 and the host CPU is 8-bit connected, the parameters are read 16 times, and when 16-bit connected, they are read eight times. For more information about the "event" status, refer to the "S1S60000 Series Host Interface Manual - 3.11 event status".

In the case of "cable disconnection" with the LAN cable disconnected, the following data row can be read.

| <b>BYTE</b>  | Read data |                    |                                       |
|--------------|-----------|--------------------|---------------------------------------|
|              |           | <b>Contents</b>    | <b>Comment</b>                        |
| 0            | 0x00      | <b>Fixed value</b> |                                       |
| 1            | 0x00      |                    |                                       |
| $\mathbf{2}$ | 0x00      | Flag               | Reserved (0)                          |
| 3            | 0x00      | <b>Fixed value</b> |                                       |
| 4            | 0x00      | Event type         | 0: Cable                              |
| 5            | 0x00      | Detail of event    | 0: Cable disconnection                |
| 6            | 0x00      |                    | In the case of cable event, 0 for all |
| 7            | 0x00      |                    |                                       |
| 8            | 0x00      |                    |                                       |
| 9            | 0x00      |                    |                                       |
| 10           | 0x00      |                    |                                       |
| 11           | 0x00      |                    |                                       |
| $12 \,$      | 0x00      |                    |                                       |
| 13           | 0x00      |                    |                                       |
| 14           | 0x00      |                    |                                       |
| 15           | 0x00      |                    |                                       |

Table 3.1 Cable disconnection event option parameters

When the option parameters are stored in the memory, BYTE0 in Table 3.1 is set to the low-order address of the memory.

Read data row for each host CPU type are as follows.

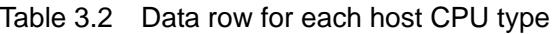

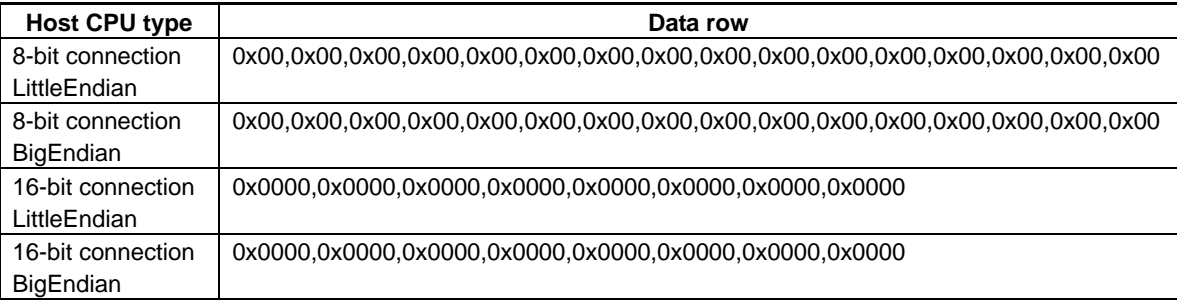

\* Access sequence in the case of 8-bit connection: low-order port → high-order port

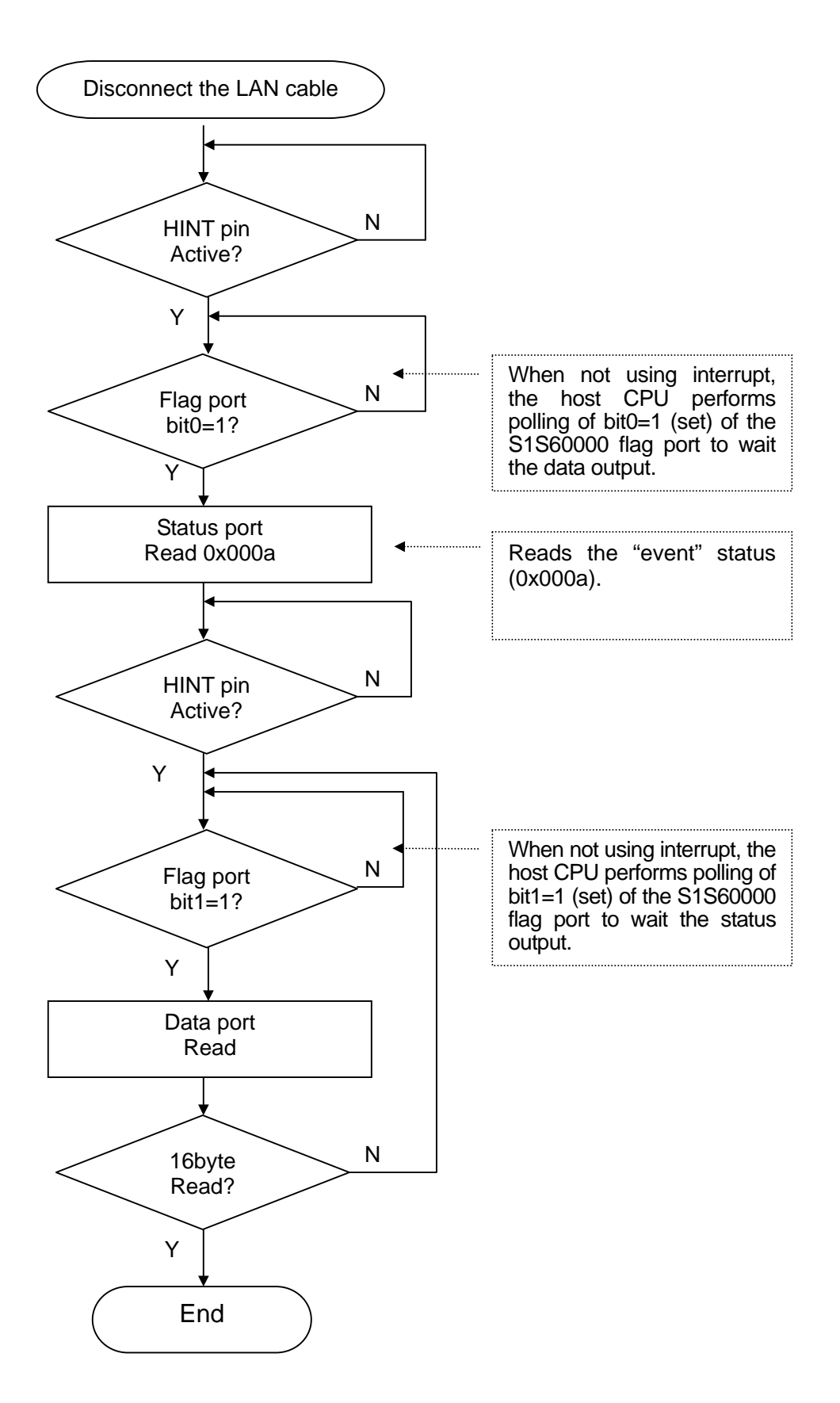

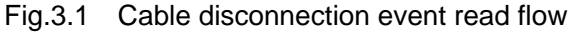

#### **3.3 Reading cable connection recovery event**

As the next step, connect the disconnected LAN cable to read the "event" status "cable connection recovery". The read method is the same as "3.2 Reading the cable disconnection event". In the case of "cable connection recovery", the following byte column can be read. The difference from "cable disconnection" is Detail of "event" of the option parameter BYTE 5: cable connection recovery=1 (the shadow area of the table).

| <b>BYTE</b>    | Read data | <b>Contents</b>    | <b>Comment</b>                        |
|----------------|-----------|--------------------|---------------------------------------|
| 0              | 0x00      | <b>Fixed value</b> |                                       |
| 1              | 0x00      |                    |                                       |
| $\mathbf{2}$   | 0x00      | Flag               | Reserved (0)                          |
| 3              | 0x00      | <b>Fixed value</b> |                                       |
| 4              | 0x00      | Event type         | 0: Cable                              |
| $5\phantom{1}$ | 0x01      | Detail of event    | 1: Cable connection recovery          |
| 6              | 0x00      |                    | In the case of cable event, 0 for all |
| 7              | 0x00      |                    |                                       |
| 8              | 0x00      |                    |                                       |
| 9              | 0x00      |                    |                                       |
| 10             | 0x00      |                    |                                       |
| 11             | 0x00      |                    |                                       |
| $12 \,$        | 0x00      |                    |                                       |
| 13             | 0x00      |                    |                                       |
| 14             | 0x00      |                    |                                       |
| 15             | 0x00      |                    |                                       |

Table 3.3 Cable connection recovery event option parameters

When the option parameters are stored in the memory, BYTE0 in Table 3.3 is set to the low-order address of the memory.

Read data row for each host CPU type are as follows.

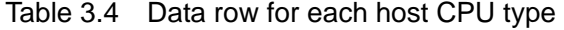

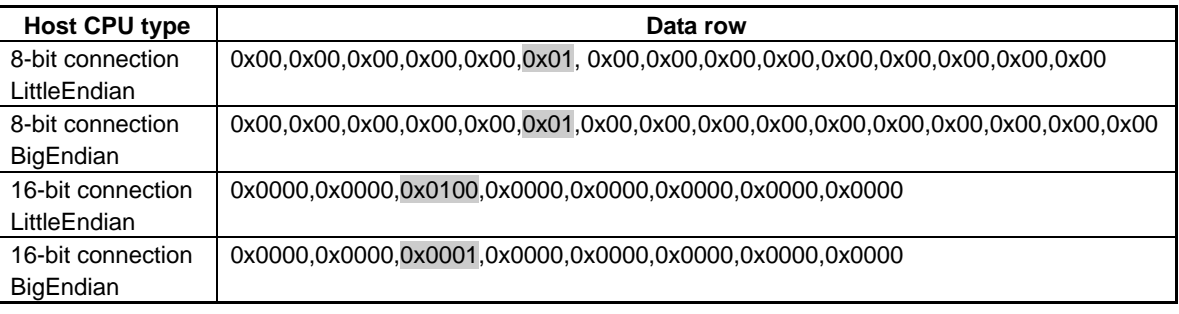

\* Access sequence in the case of 8-bit connection: low-order port → high-order port

# **4. MAC ADDRESS SETTING**

To make network communication, a 48-bit MAC address must be set. Set a MAC address in the internal register of S1S60000. This chapter describes how to write a command and option parameters through setting a MAC address.

# **4.1 Writing a command**

When the host CPU writes a command in S1S60000, it confirms that bit2 of the flag port is "0" and writes it to the command port.

The command form to be written to the command port is as follows.

![](_page_11_Picture_146.jpeg)

![](_page_11_Picture_147.jpeg)

The sequence number is given by the host CPU. The host CPU can give any number. When the command is written, the status corresponding to the command is returned. The status corresponding to the command with the sequence number 1 is returned with the sequence number 1. The sequence number shows you to which command the returned status corresponds.

For information on numbers corresponding to command types, refer to the "S1S60000 Series Host Interface Manual - 2.1.1.3 Command number".

# **4.2 Writing option parameters**

After reading the status corresponding to the command, confirm that bit3 of the flag port is "0" and bit4 is "1", and then write option parameters. When the option parameters are written, the status corresponding to the parameters are returned; read them in the same manner as the procedure in "2.2 Reading the status".

# **4.3 Setting a MAC Address**

In the same manner as 4.1 and 4.2, actually write commands and option parameters here.

Although a method to store the MAC address by connecting an EEPROM is alternatively available, set it from the host CPU here. Set **00\_00\_48\_14\_01\_23** (Note) for MAC address. Set the MAC address at the offset addresses 01h to 03h of the internal register of S1S60000. Set it at three offset addresses; perform the setting operation three times.

Note: Set the MAC address acquired on a customer basis. In the case of the S5U1S60K00H0300 board mounted S1S60000, the MAC address set on the EEPROM can be used.

The host CPU sets "0x0000" at the beginning of the MAC address at the offset address 01h of the internal register. The internal register to set the MAC address will be the communication end point 0 (SYSTEM communication end point). For information on the communication end point type, refer to the "S1S60000 Series Host Interface Manual - 2.1.1.2 Communication end point number".

Write the "send" command (0x0201: sequence number 02, communication end point number 0=SYSTEM, command number 1=send) to the command port. For information on the "send" command, refer to the "S1S60000 Series Host Interface Manual - 3.2 send command".

![](_page_12_Picture_161.jpeg)

![](_page_12_Picture_162.jpeg)

S1S60000 returns the "write" status (0x0201: sequence number 02, communication end point number 0=SYSTEM, status number 1=write).

Next, write the option parameters of the "send" command. Write the following data row at the data port.

| <b>BYTE</b>  | Write data | <b>Contents</b>    | Comment                                       |
|--------------|------------|--------------------|-----------------------------------------------|
| 0            | 0x00       | Transmission data  | In the case of internal register, there is no |
| 1            | 0x00       |                    | data following the command options.           |
| $\mathbf{2}$ | 0x00       | Flag               | 0 when the SYSTEM communication end           |
|              |            |                    | point is accessed.                            |
| 3            | 0x00       | <b>Fixed value</b> |                                               |
| 4            | 0x01       | Operation          | Write (Write to the internal register)        |
| 5            | 0x04       | Object             | Internal register of S1S60000                 |
| 6            | 0x00       | Offset             | Internal register/offset address              |
| 7            | 0x01       |                    | 0x0001                                        |
| 8            | 0x00       | <b>Fixed value</b> | Fixed value 0 when the internal register is   |
| 9            | 0x00       |                    | accessed                                      |
| 10           | 0x00       |                    |                                               |
| 11           | 0x00       |                    |                                               |
| 12           | 0xff       | <b>Bit mask</b>    | Specify 1 as the operation object bit.        |
| 13           | 0xff       |                    |                                               |
| 14           | 0x00       | Bit pattern        | Write value (0x0000 at the beginning of the   |
| 15           | 0x00       |                    | MAC address)                                  |

Table 4.3 send command option parameters

When the option parameters are stored in the memory, BYTE0 in Table 4.3 is set to the low-order address of the memory.

# **4. MAC ADDRESS SETTING**

Write data row for each host CPU type are as follows.

![](_page_13_Picture_203.jpeg)

![](_page_13_Picture_204.jpeg)

\* Access sequence in the case of 8-bit connection: low-order port  $\rightarrow$  high-order port

S1S60000 returns the "ok" status (0x0203: sequence number 02, communication end point number 0=SYSTEM, status number 3=ok). Setting "0x0000" at 0bit to 15bit at the beginning of the MAC address is complete.

Next, write the subsequent "0x4814" of the MAC address to the offset address 02h of the internal register. In the same manner as the beginning of the MAC address, write the "send" command (0x0301), read the "write" status (0x0301), and write the option parameters. The sequence number has been set to number 3 in increment by 1. Write the following data row to the data port. The difference from the first setting is the offset addresses of internal register at BYTE 6 and 7 and the MAC address at BYTE 14 and 15 (the hatched areas of the table).

| <b>BYTE</b>    | Write data | <b>Contents</b>    | <b>Comment</b>                                |
|----------------|------------|--------------------|-----------------------------------------------|
| 0              | 0x00       | Transmission data  | In the case of internal register, there is no |
| 1              | 0x00       |                    | data following the command options.           |
| $\mathbf{2}$   | 0x00       | Flag               | 0 when the SYSTEM communication end           |
|                |            |                    | point is accessed.                            |
| 3              | 0x00       | Fixed value        |                                               |
| 4              | 0x01       | Operation          | Write (Write to the internal register)        |
| 5              | 0x04       | Object             | Internal register of S1S60000                 |
| 6              | 0x00       | Offset             | Internal register/offset address              |
| $\overline{7}$ | 0x02       |                    | 0x0002                                        |
| 8              | 0x00       | <b>Fixed value</b> | Fixed value 0 when the internal register is   |
| 9              | 0x00       |                    | accessed                                      |
| 10             | 0x00       |                    |                                               |
| 11             | 0x00       |                    |                                               |
| $12 \,$        | 0xff       | <b>Bit mask</b>    | Specify 1 as the operation object bit.        |
| 13             | 0xff       |                    |                                               |
| 14             | 0x14       | <b>Bit pattern</b> | Write value (the subsequent MAC address       |
| 15             | 0x48       |                    | 4814)                                         |

Table 4.5 Send command option parameters

When the option parameters are stored in the memory, BYTE0 in Table 4.5 is set to the low-order address of the memory.

Written data row for each host CPU type are as follows.

| <b>Host CPU type</b> | Data row                                                |
|----------------------|---------------------------------------------------------|
| 8-bit connection     |                                                         |
| LittleEndian         |                                                         |
| 8-bit connection     |                                                         |
| BigEndian            |                                                         |
| 16-bit connection    | 0x0000,0x0000,0x0401,0x0200,0x0000,0x0000,0xffff,0x4814 |
| LittleEndian         |                                                         |
| 16-bit connection    | 0x0000.0x0000.0x0104.0x0002.0x0000.0x0000.0xffff.0x1448 |
| <b>BigEndian</b>     |                                                         |

Table 4.6 Data row for each host CPU type

\* Access sequence in the case of 8-bit connection: low-order port → high-order port

S1S60000 returns the "ok" status (0x0303). Setting at the "0x4814" part of 16-bit to 31-bit of the MAC address is complete.

At last, write the remaining "0x0123" of the MAC address at the offset address 03h of the internal register. In the same manner, write the "send" command (0x0401), read the "write" status (0x0401), and write the option parameters. The sequence number has been set to 4 in increment by 1.

Write the following data row to the data port. The difference from the second setting is the offset addresses of internal register at BYTE 6 and 7 and the MAC address at BYTE 14 and 15 (the hatched areas of the table).

| <b>BYTE</b>    | Write data | <b>Contents</b>    | Comment                                       |
|----------------|------------|--------------------|-----------------------------------------------|
| 0              | 0x00       | Transmission data  | In the case of internal register, there is no |
| 1              | 0x00       |                    | data following the command options.           |
| $\mathbf{2}$   | 0x00       | Flag               | 0 when the SYSTEM communication end           |
|                |            |                    | point is accessed.                            |
| 3              | 0x00       | <b>Fixed value</b> |                                               |
| 4              | 0x01       | Operation          | Write (Write to the internal register)        |
| 5              | 0x04       | Object             | Internal register of S1S60000                 |
| 6              | 0x00       | Offset             | Internal register/offset address              |
| $\overline{7}$ | 0x03       |                    | 0x0003                                        |
| 8              | 0x00       | <b>Fixed value</b> | Fixed value 0 when the internal register is   |
| 9              | 0x00       |                    | accessed                                      |
| 10             | 0x00       |                    |                                               |
| 11             | 0x00       |                    |                                               |
| $12 \,$        | 0xff       | Bit mask           | Specify 1 as the operation object bit.        |
| 13             | 0xff       |                    |                                               |
| 14             | 0x23       | <b>Bit pattern</b> | Write value (the subsequent MAC address       |
| 15             | 0x01       |                    | 0123)                                         |

Table 4.7 Send command option parameters

When the option parameters are stored in the memory, BYTE0 in Table 4.7 is set to the low-order address of the memory.

Write data row for each host CPU type are as follows.

| <b>Host CPU type</b> | Data row                                                |
|----------------------|---------------------------------------------------------|
| 8-bit connection     |                                                         |
| LittleEndian         |                                                         |
| 8-bit connection     |                                                         |
| <b>BigEndian</b>     |                                                         |
| 16-bit connection    | 0x0000,0x0000,0x0401,0x0300,0x0000,0x0000,0xffff,0x0123 |
| LittleEndian         |                                                         |
| 16-bit connection    | 0x0000.0x0000.0x0104.0x0003.0x0000.0x0000.0xffff.0x2301 |
| BigEndian            |                                                         |

Table 4.8 Data row for each host CPU type

\* Access sequence in the case of 8-bit connection: low-order port → high-order port

S1S60000 returns the "ok" status (0x0403). Setting at the 48bit of the MAC address is complete.

![](_page_16_Figure_1.jpeg)

Fig.4.1 MAC address setting flow

![](_page_17_Figure_1.jpeg)

Fig.4.2 MAC address setting flow

- \* The above flow is an example of setting the MAC address (0 to 15 bits) in the internal register of the offset address 01h.
	- Then, setting in the internal registers of the offset address 02h and 03 in the same manner is required.

# **5. IP ADDRESS SETTING AND PING REPLY**

To set an IP address in S1S60000, it is necessary to open the SYSTEM communication end point (communication end point 0). Opening the SYSTEM communication end point enables S1S60000 to reply to pings. At the SYSTEM communication end point, write the open command, read the write status, write the command option parameters, and read the ok status sequentially. This is the same procedure as that for the send command when setting the MAC address.

This chapter describes how to open the SYSTEM communication end point by specifying an IP address by the host CPU, and how to set an IP address from the DHCP server.

These are exclusive methods. If you perform one method and then perform the other method, reset S1S60000 once before starting the latter.

# **5.1 Specifying an IP address to open the SYSTEM communication end point**

This section describes how to open the SYSTEM communication end point at the IP address 192.168.0.2, subnet mask 255.255.255.0, and gateway 192.168.0.1 of S1S60000.

Write the "open" command (0x0500: sequence number 05, communication end point number 0=SYSTEM, command number 0=open) to the command port. The sequence number has been used to 4 for setting the MAC address, use number 5 in increment by 1. S1S60000 returns the write status 0x0501.

For information on the "open" command, refer to the "S1S60000 Series Host Interface Manual - 3.1 open command".

Write the option parameters of the "open" command. Write the following data row to the data port.

| <b>BYTE</b>  | Write data        | <b>Contents</b>  | <b>Comment</b>                        |
|--------------|-------------------|------------------|---------------------------------------|
| 0            | 0x00              | Fixed value      |                                       |
| 1            | 0x00              |                  |                                       |
| $\mathbf{2}$ | 0x70              | Flag             | Bit7 (DATALINK layer is used)=0,      |
|              |                   |                  | Bit6 (local IP address is enabled)=1, |
|              |                   |                  | Bit5 (subnet mask is enabled)=1,      |
|              |                   |                  | Bit4 (default gateway is enabled)=1,  |
|              |                   |                  | Bit0 (SOPAR is not used)=0            |
| 3            | 0x00              | Fixed value      |                                       |
| 4            | 0x <sub>c</sub> 0 | Local IP address | 192.168.0.2                           |
| 5            | 0xa8              |                  | (0xc0.0xa8.0x00.0x02)                 |
| 6            | 0x00              |                  |                                       |
| 7            | 0x02              |                  |                                       |
| 8            | 0xff              | Subnet mask      | 255.255.255.0                         |
| 9            | 0xff              |                  | (0xff.0xff.0xff.0x00)                 |
| 10           | 0xff              |                  |                                       |
| 11           | 0x00              |                  |                                       |
| $12 \,$      | 0x <sub>c0</sub>  | Default gateway  | 192.168.0.1                           |
| 13           | 0xa8              |                  | (0xc0.0xa8.0x00.0x01)                 |
| 14           | 0x00              |                  |                                       |
| 15           | 0x01              |                  |                                       |

Table 5.1 open command option parameters

When the option parameters are stored in the memory, BYTE0 in Table 5.1 is set to the low-order address of the memory.

Write data row for each host CPU type are as follows.

| <b>Host CPU type</b>                  | Data row                                                                        |
|---------------------------------------|---------------------------------------------------------------------------------|
| 8-bit connection<br>LittleEndian      | 0x00,0x00,0x70,0x00,0xc0,0xa8,0x00,0x02,0xff,0xff,0xff,0x00,0xc0,0xa8,0x00,0x01 |
| 8-bit connection<br><b>BigEndian</b>  | 0x00,0x00,0x00,0xc0,0xa8,0x00,0x02,0xff,0xff,0xff,0x00,0xc0,0xa8,0x00,0x01      |
| 16-bit connection<br>LittleEndian     | 0x0000,0x0070,0xa8c0,0x0200,0xffff,0x00ff,0xa8c0,0x0100                         |
| 16-bit connection<br><b>BigEndian</b> | 0x0000,0x0700,0xc0a8,0x0002,0xffff,0xff00,0xc0a8,0x0001                         |

Table 5.2 Data row for each host CPU type

\* Access sequence in the case of 8-bit connection: low-order port → high-order port

S1S60000 returns the "ok" status (0x0503). The flow of the "open" command at the SYSTEM communication end point is the same as the "send" command described in "MAC Address Setting".

S1S60000 has been enabled to reply to pings. When the PC issues ping (ICMP ECHO request), S1S60000 replies to pings (ICMP ECHO reply). To confirm whether S1S60000 correctly replies to pings, use the command prompt of Windows. Start the Windows command prompt and input the following command to the IP address of S1S60000.

Note: The IP address of S1S60000 has been set at 192.168.0.2; set the IP address of PC to 192.168.0.xxx. **ping<space>192.168.0.2<enter>** 

![](_page_19_Picture_9.jpeg)

Fig.5.1 Transmission of pings from the PC to S1S60000 and reply to pings

# **5.2 Setting an IP address by the DHCP server to open the SYSTEM communication end point**

This section describes how to open the SYSTEM communication end point by making setting so that the IP address of S1S60000 can be received from the DHCP server. Prepare a PC with the DHCP server function or broadband router with the DHCP function.

Write the send "open" (0x0500: sequence number 05, communication end point number 0=SYSTEM, command number 0=open) to the command port. The sequence number has been used for to 4 setting the MAC address; using the number 5 in increment by 1. S1S60000 returns the "write" status  $(0x0501)$ .

Next, write the "open" command options. Write the following data row to the data port.

| <b>BYTE</b>    | Write data | <b>Contents</b>    | Comment                                                                                                    |
|----------------|------------|--------------------|----------------------------------------------------------------------------------------------------|
| 0              | 0x00       | <b>Fixed value</b> |                                                                                                    |
| 1              | 0x00       |                    |                                                                                                    |
| $\overline{2}$ | 0x00       | Flag               | Bit7 (DATALINK layer is used)=0,<br>Bit6 (local IP address is enabled)=0<br>When the setting is made as above, setting of<br>IP address, subnet mask, and default<br>gateway is tried using the DHCP. |
| 3              | 0x00       | <b>Fixed value</b> |                                                                                                    |
| 4              | 0x00       | Local IP address   | Set by the DHCP server. No specification                                                                                                    |
| 5              | 0x00       |                    | required.                                                                                                    |
| 6              | 0x00       |                    |                                                                                                    |
| 7              | 0x00       |                    |                                                                                                    |
| 8              | 0x00       | Subnet mask        |                                                                                                    |
| 9              | 0x00       |                    |                                                                                                    |
| 10             | 0x00       |                    |                                                                                                    |
| 11             | 0x00       |                    |                                                                                                    |
| 12             | 0x00       | Default gateway    |                                                                                                    |
| 13             | 0x00       |                    |                                                                                                    |
| 14             | 0x00       |                    |                                                                                                    |
| 15             | 0x00       |                    |                                                                                                    |

Table 5.3 open command option parameters

S1S60000 returns the "ok" status (0x0503).

The processing to open the SYSTEM communication end point using the DHCP is complete. The DHCP server automatically sets an IP address after S1S60000 issues the ok status, and therefore the IP address has not yet been set at this point (when the "ok" status is returned to the host CPU). When the IP address is enabled by the DHCP, S1S60000 issues the "event" status (0x000a: sequence number 00, communication end point number 0=SYSTEM, status number 10=event). It is not the status corresponding to the command of the host CPU, and therefore, its sequence number becomes 0.

The "event" status is provided with 16-byte option parameters. Read the 16-byte option parameters to determine which "event" has occurred. In this case, the contents of "IP address is enabled" can be read. Reading the status and option parameters here is performed in the same process as reading the cable connection event described in "3. CONFIRMATION OF S1S60000 STATUS".

When the IP address is enabled by the DHCP, the following data row can be read. The difference from the cable connection event is Detail of event of BYTE 4 and 5 (the shadow area of the table).

| <b>BYTE</b>    | Read data | <b>Contents</b>    | <b>Comment</b>                             |
|----------------|-----------|--------------------|--------------------------------------------|
| 0              | 0x00      | <b>Fixed value</b> |                                            |
| 1              | 0x00      |                    |                                            |
| $\mathbf{2}$   | 0x00      | Flag               | Reserved (0)                               |
| 3              | 0x00      | <b>Fixed value</b> |                                            |
| 4              | 0x01      | Event type         | 1: IP address                              |
| 5              | 0x04      | Detail of event    | 4: IP address is enabled                   |
| 6              | 0x00      |                    | In the case of IP address event, 0 for all |
| $\overline{7}$ | 0x00      |                    |                                            |
| 8              | 0x00      |                    |                                            |
| 9              | 0x00      |                    |                                            |
| 10             | 0x00      |                    |                                            |
| 11             | 0x00      |                    |                                            |
| $12 \,$        | 0x00      |                    |                                            |
| 13             | 0x00      |                    |                                            |
| 14             | 0x00      |                    |                                            |
| 15             | 0x00      |                    |                                            |

Table 5.4 Event status option parameters

When the option parameters are stored in the memory, BYTE0 in Table 5.4 is set to the low-order address of the memory.

Read data row for each host CPU type are as follows.

![](_page_21_Picture_184.jpeg)

![](_page_21_Picture_185.jpeg)

\* Access sequence in the case of 8-bit connection: low-order port → high-order port

Now, the IP address of S1S60000 is enabled. To allow S1S60000 to reply to pings from the PC, it is necessary to obtain to what value the IP address has been set. To obtain the IP address, subnet mask, and default gateway set by the DHCP, follow the procedure on the next page.

# **5.3 Confirming the IP address**

Write the "status" command (0x0607: sequence number 06, communication end point number 0=SYSTEM, command number 7=status) to the command port. The sequence number has been used to 5 when opening the SYSTEM communication end point, and therefore use the one larger number 6.

S1S60000 returns the "read" status (0x0602: sequence number 06, communication end point number 0=SYSTEM, status number 2=read).

The "read" status is provided with 16-byte option parameters. Read the 16-byte option parameters to confirm the IP address, subnet mask, and default gateway set by the DHCP.

Reading the "read" status and option parameters is performed in the same process as reading the cable connection event described in "3. CONFIRMATION OF S1S60000 STATUS".

When the IP address 192.168.0.03, subnet mask 255.255.255.0, and default gateway 192.168.0.1 are set by the DHCP, the following data row can be read.

| <b>BYTE</b>    | Read data         | <b>Contents</b>    | Comment                                |
|----------------|-------------------|--------------------|----------------------------------------|
| 0              | 0x00              | <b>Fixed value</b> |                                        |
| 1              | 0x00              |                    |                                        |
| $\mathbf{2}$   | 0x70              | Flag               | Bit7 (DATALINK layer is used)=0,       |
|                |                   |                    | Bit6 (local IP address is enabled)=1,  |
|                |                   |                    | Bit5 (subnet mask is enabled)=1,       |
|                |                   |                    | Bit4 (default gateway is enabled)=1,   |
|                |                   |                    | Bit0 (cable connection is completed)=0 |
| 3              | 0x00              | Fixed value        |                                        |
| 4              | 0xc0              | Local IP address   | 192.168.0.3                            |
| 5              | 0xa8              |                    | (0xc0.0xa8.0x00.0x03)                  |
| 6              | 0x00              |                    |                                        |
| $\overline{7}$ | 0x03              |                    |                                        |
| 8              | 0xff              | Subnet mask        | 255.255.255.0                          |
| 9              | 0xff              |                    | (0xff.0xff.0xff.0x00)                  |
| 10             | 0xff              |                    |                                        |
| 11             | 0x00              |                    |                                        |
| $12 \,$        | 0x <sub>c</sub> 0 | Default gateway    | 192.168.0.1                            |
| 13             | 0xa8              |                    | (0xc0.0xa8.0x00.0x01)                  |
| 14             | 0x00              |                    |                                        |
| 15             | 0x01              |                    |                                        |

Table 5.6 read status option parameters

When the option parameters are stored in the memory, BYTE0 in Table 5.6 is set to the low-order address of the memory.

Read data row for each host CPU type are as follows.

| <b>Host CPU type</b> | Data row                                                                        |
|----------------------|---------------------------------------------------------------------------------|
| 8-bit connection     | 0x00,0x00,0x70,0x00,0xc0,0xa8,0x00,0x03,0xff,0xff,0xff,0x00,0xc0,0xa8,0x00,0x01 |
| LittleEndian         |                                                                                 |
| 8-bit connection     | 0x00,0x00,0x70,0x00,0xc0,0xa8,0x00,0x03,0xff,0xff,0xff,0x00,0xc0,0xa8,0x00,0x01 |
| <b>BigEndian</b>     |                                                                                 |
| 16-bit connection    | 0x0000,0x0070,0xa8c0,0x0300,0xffff,0x00ff,0xa8c0,0x0100                         |
| LittleEndian         |                                                                                 |
| 16-bit connection    | 0x0000.0x0700.0xc0a8.0x0003.0xffff.0xff00.0xc0a8.0x0001                         |
| <b>BigEndian</b>     |                                                                                 |

Table 5.7 Data row for each host CPU type

\* Access sequence in the case of 8-bit connection: low-order port  $\rightarrow$  high-order port

In the same manner as "5.1 Specifying an IP address to open the SYSTEM communication end point", pings are transmitted from the PC (ICMP ECHO request) and S1S60000 replies to pings (ICMP ECHO reply).

# **6. NOTES ON PROGRAMMING**

This application note is designed as the first step guide for S1S60000. When creating a program for the host CPU to be incorporated in an actual product, carry out processing according to the received status.

For example, the procedure for transmitting data or processing the "send" command to write data onto a device is: write the "send" command, read the "write" status, write the option parameters, and read the "ok" status. S1S60000, however, performs the command processing asynchronously, and therefore a different status may be inserted in this procedure.

The status of the "send" command the host CPU expects is the "write" status. However, other statuses such as the "arrival" status can be read depending on circumstances. When data has been received through the network when the "send" command is written to send data, the "arrival" status can be read. The internal buffer is consumed if the received data is held in S1S60000; therefore, the host CPU needs to read the received data using the "receive" command.

In addition, the "busy" status can be read instead of the "write" status according to conditions. It is the insufficient internal buffer; for example, when the received data is not read using the "receive" command after the "arrival" status is read, or when data which must be transmitted after carrying out "send" command processing many times in a short interval, that is accumulated in the buffer of S1S60000.

The operation of the host CPU to S1S60000 and data received from the network are performed asynchronously. For this reason, we recommend that you create an event-type program based on the received status, instead of continuing to wait for the expected status.

# **EPSON**

#### **AMERICA**

#### **EPSON ELECTRONICS AMERICA, INC.**

**HEADQUARTERS**  150 River Oaks Parkway San Jose, CA 95134, U.S.A. Phone: +1-800-228-3964 FAX: +1-408-922-0238

#### **SALES OFFICES**

#### **West**

1960 E.Grand Avenue Flr 2 El Segundo, CA 90245, U.S.A. Phone: +1-800-249-7730 FAX: +1-310-955-5400

#### **Central**

101 Virginia Street, Suite 290 Crystal Lake, IL 60014, U.S.A. Phone: +1-800-853-3588 FAX: +1-815-455-7633

#### **Northeast**

301 Edgewater Place, Suite 210 Wakefield, MA 01880, U.S.A. Phone: +1-800-922-7667 FAX: +1-781-246-5443

#### **Southeast**

3010 Royal Blvd. South, Suite 170 Alpharetta, GA 30005, U.S.A. Phone: +1-877-332-0020 FAX: +1-770-777-2637

#### **EUROPE**

#### **EPSON EUROPE ELECTRONICS GmbH**

**HEADQUARTERS**  Riesstrasse 15 80992 Munich, GERMANY Phone: +49-89-14005-0 FAX: +49-89-14005-110

#### **DÜSSELDORF BRANCH OFFICE**

Altstadtstrasse 176 51379 Leverkusen, GERMANY Phone: +49-2171-5045-0 FAX: +49-2171-5045-10

#### **FRENCH BRANCH OFFICE**

1 Avenue de l' Atlantique, LP 915 Les Conquerants Z.A. de Courtaboeuf 2, F-91976 Les Ulis Cedex, FRANCE Phone: +33-1-64862350 FAX: +33-1-64862355

# **BARCELONA BRANCH OFFICE**

**Barcelona Design Center**  Edificio Testa, C/Alcalde Barnils 64-68, Modulo C 2a planta E-08190 Sant Cugat del Vallès, SPAIN<br>Phone: +34-93-544-2490 FAX: +34-93-544-2491 Phone: +34-93-544-2490

#### **UK & IRELAND BRANCH OFFICE**

8 The Square, Stockley Park, Uxbridge Middx UB11 1FW, UNITED KINGDOM Phone: +44-1295-750-216/+44-1342-824451 FAX: +44-89-14005 446/447

#### **Scotland Design Center**

Integration House, The Alba Campus Livingston West Lothian, EH54 7EG, SCOTLAND Phone: +44-1506-605040 FAX: +44-1506-605041

# **International Sales Operations**

#### **ASIA**

**EPSON (CHINA) CO., LTD.** 23F, Beijing Silver Tower 2# North RD DongSanHuan ChaoYang District, Beijing, CHINA Phone:  $+86-10-6410-6655$ 

**SHANGHAI BRANCH** 7F, High-Tech Bldg., 900, Yishan Road, Shanghai 200233, CHINA Phone: +86-21-5423-5522 FAX: +86-21-5423-5512

**EPSON HONG KONG LTD.** 20/F., Harbour Centre, 25 Harbour Road Wanchai, Hong Kong Phone: +852-2585-4600 FAX: +852-2827-4346 Telex: 65542 EPSCO HX

#### **EPSON Electronic Technology Development (Shenzhen) LTD.**

12/F, Dawning Mansion, Keji South 12th Road, Hi-Tech Park, Shenzhen Phone: +86-755-2699-3828 FAX: +86-755-2699-3838

#### **EPSON TAIWAN TECHNOLOGY & TRADING LTD.**

14F, No. 7, Song Ren Road, Taipei 110 Phone: +886-2-8786-6688 FAX: +886-2-8786-6677

#### **HSINCHU OFFICE**

No. 99, Jiangong Road, Hsinchu City 300 Phone: +886-3-573-9900 FAX: +886-3-573-9169

#### **EPSON SINGAPORE PTE., LTD.**

1 HarbourFront Place, #03-02 HarbourFront Tower One, Singapore 098633 Phone: +65-6586-5500 FAX: +65-6271-3182

#### **SEIKO EPSON CORPORATION KOREA OFFICE**

50F, KLI 63 Bldg., 60 Yoido-dong Youngdeungpo-Ku, Seoul, 150-763, KOREA Phone: +82-2-784-6027 FAX: +82-2-767-3677

#### **GUMI OFFICE**

2F, Grand B/D, 457-4 Songjeong-dong, Gumi-City, KOREA Phone: +82-54-454-6027 FAX: +82-54-454-6093

#### **SEIKO EPSON CORPORATION SEMICONDUCTOR OPERATIONS DIVISION**

**IC Sales Dept. IC Marketing Group**  421-8, Hino, Hino-shi, Tokyo 191-8501, JAPAN Phone: +81-42-587-5814 FAX: +81-42-587-5117